## **การบนทั กไฟล ึ เว์ ริดให ์ เป้ ็นไฟลพ์ ดี เอฟี**

ในปัจจุบันเราสามารถใช้โปรแกรม Microsoft Word รุ่น 2013 ในการบันทึกไฟล์เวิร์ดให้เป็นไฟล์พีดีเอฟได้ และยังสามารถ ู บันทึกให้เป็นไฟล์รูปแบบอื่นๆ อีกมากมาย เช่น csv, ...เป็นต้น วิธีการบันทึกไฟล์งานเอกสาร Word 2013 ให้เป็นไฟล์ pdf มีดังนี้

- 1. เปิดโปรแกรม Microsoft Word
- 2. เปิดไฟล์งานเอกสาร Word ที่พร้อมสำหรับการแปลงไฟล์
- 3. คลิกที่แท็บ "แฟ้บ"

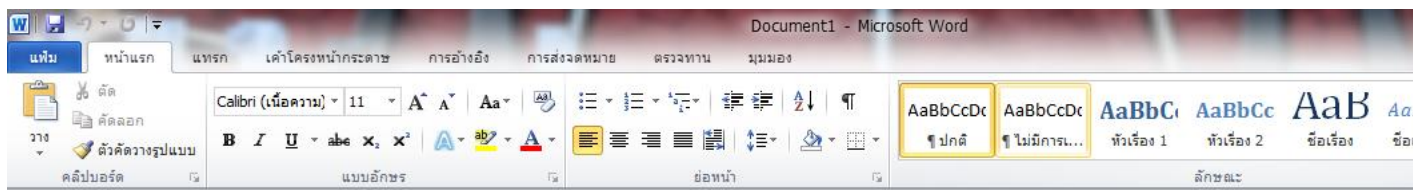

4. คลิกที่เมนู บันทึกและส่ง $\gg$ สร้างเอกสาร PDF/XPS $\gg$  สร้าง PDF/XPSเพื่อสร้างไฟล์พีดีเอฟ

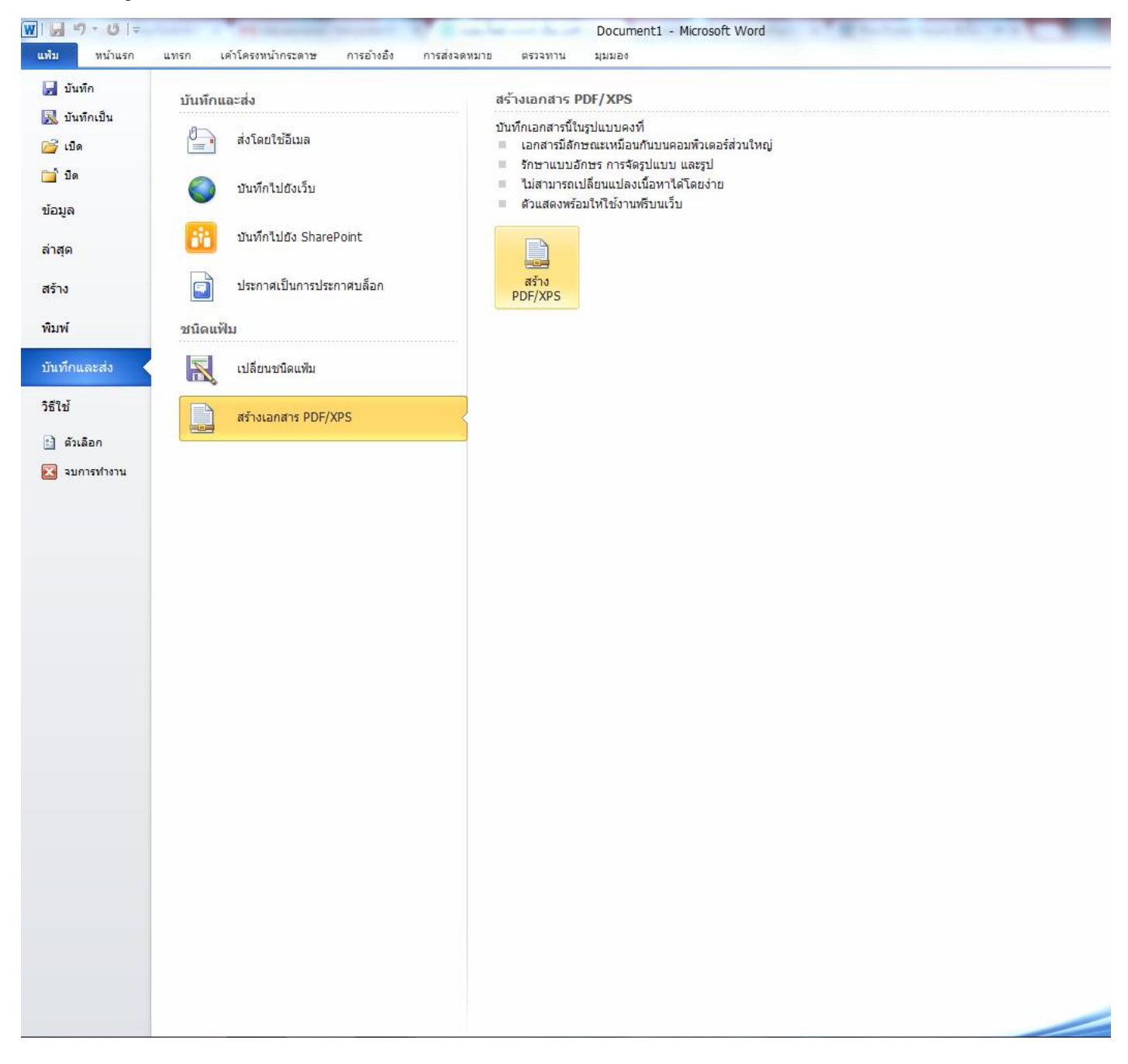

5. บันทึกไฟล์เอกสารลงบนเครื่องคอมพิวเตอร์โดยไฟล์ที่ได<sub>้</sub>เป็นไฟล์นามสกุล .pdfโดยสังเกตจาก ชนิดของไฟล์ที่จะถูก บันทึก คลิก "จัดพิมพ์" จะได้ไฟล์เอกสาร

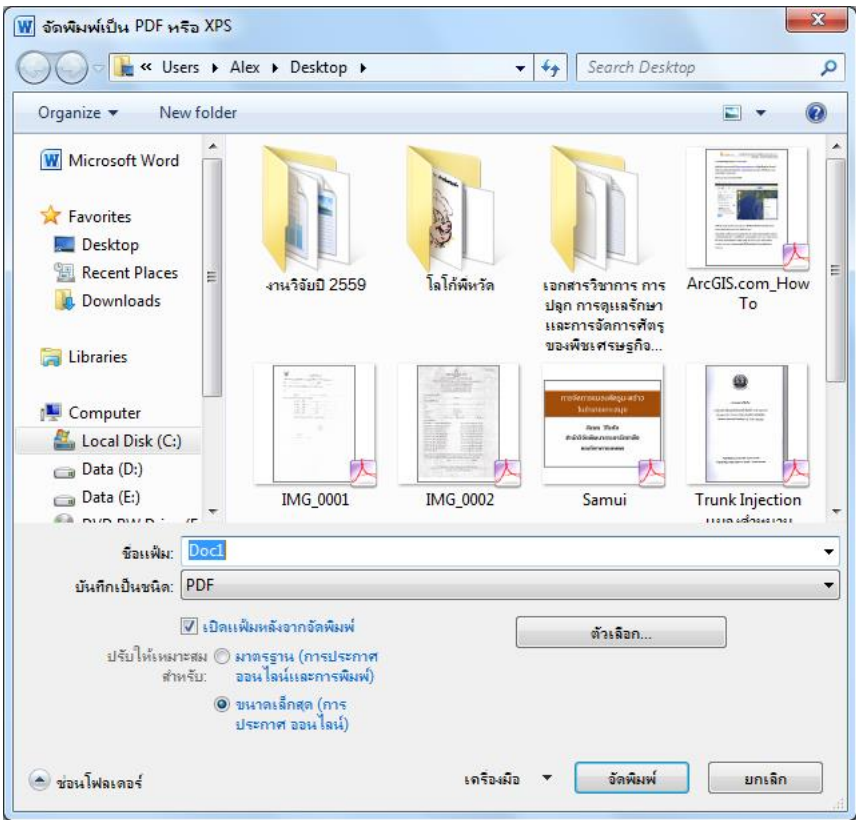

6. เมื่อเปิดไฟล์เอกสารขึ้นมาจะเป็นไฟล์ pdf อย่างสมบูรณ์ แต่ไม่สามารถแก้ไขข้อความในไฟล์ pdf ได้ หากต*้*องการแก้ไข ้ไฟล์สามารถทำได้โดยเปิดและแก่ไขไฟล์จากต*ิ*๋นฉบับที่เป็นไฟล์ Word ก่อนแล*้*วค่อยบันทึกเป็นไฟล์ pdf ขึ้นใหม่

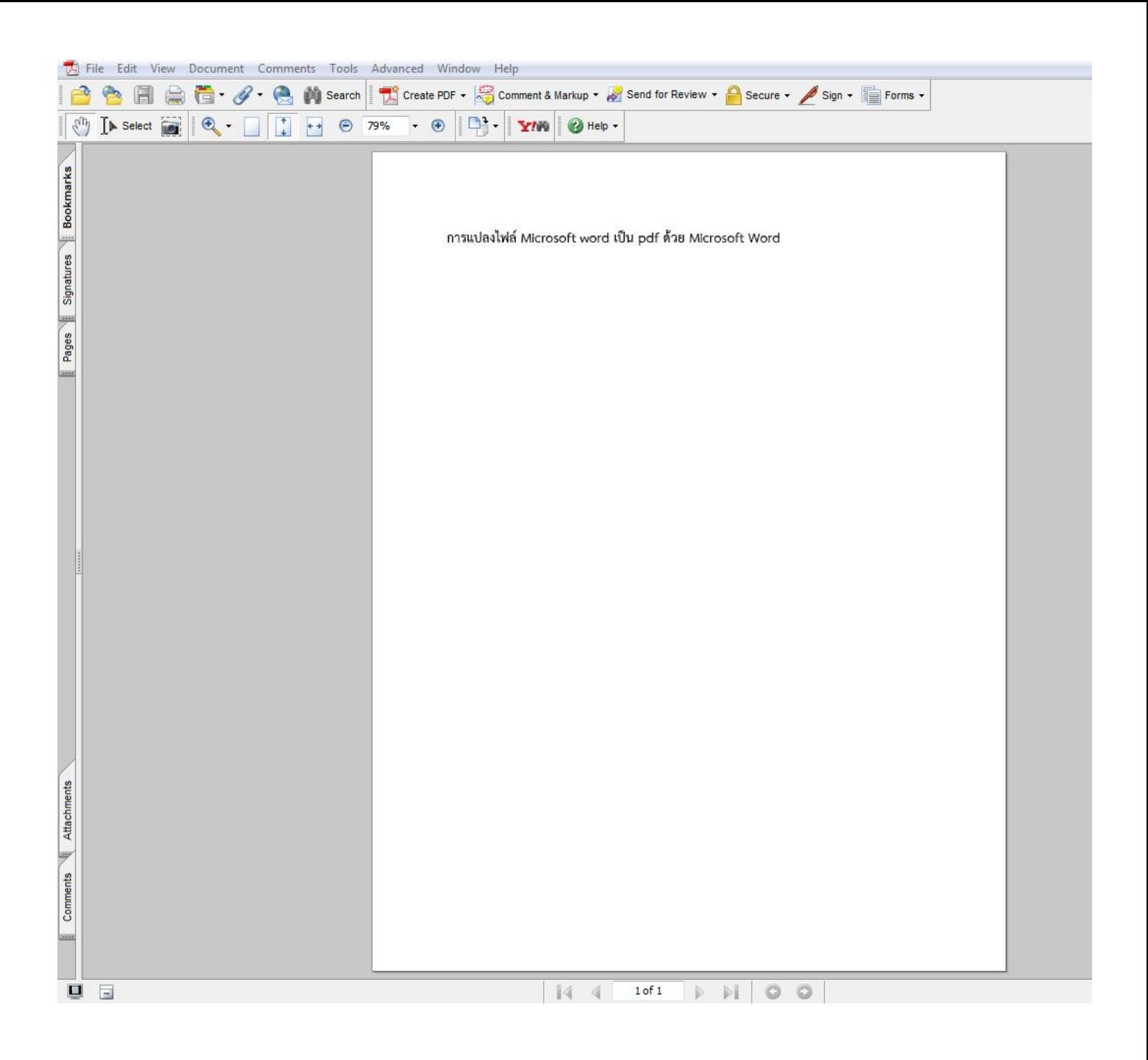